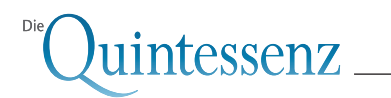

# **Ein internetbasierter Service zur automatischen Registrierung und Subtraktion von Radiographien**

#### **Bastian Ott**

Klinik für Radiologische Diagnostik und Institut für Medizinische Informatik

**Matthias Hensler**, cand. Ing., **Thomas Lehmann**, Priv.-Doz. Dr. rer. nat., Dipl.-Ing. Institut für Medizinische Informatik Universitätsklinikum der Rheinisch-Westfälischen Technischen Hochschule Aachen Pauwelsstraße 30, 52057 Aachen E-Mail: lehmann@computer.org

Digitale Subtraktionsradiographie, Differenzbild, Röntgenbild, Röntgendiagnostik, Internet Die digitale Subtraktionsradiographie (DSR) bietet eine erhöhte diagnostische Spezifität und Sensitivität im Vergleich zur Diagnostik per Einzelaufnahme. Für die DSR wird ein Angleich von Strukturunterschieden benötigt, die durch unterschiedliche Projektionsgeometrien und Kontrastierungen bei der Erstellung von Referenz- und Folgeaufnahme entstehen können. Diesen Angleich bezeichnet man als Registrierung. In dem Beitrag wird eine internetbasierte Anwendung vorgestellt, die eine rasche und unkomplizierte Erzeugung von Subtraktionsbildern erlaubt. Mittels browserbasierter Schnittstellen können Bilder in beliebigen Auflösungen und Dateiformaten von der lokalen Festplatte ausgewählt und an einen Server übermittelt werden. Von dort werden die Subtraktionsbilder direkt oder per E-Mail an den Benutzer zurücktransferiert. **Indizes Zusammenfassung**

# **Einleitung**

Eine technische Errungenschaft der letzten Jahre ist die digitale Radiographie, also die filmlose Erfassung und elektronische Speicherung von Röntgenbildern. Digitale Sensoren erzeugen mittlerweile Röntgenbilder mit vergleichbaren Auflösungen wie konventionelle Filme. Die erfasste Graustufentiefe ist in manchen Fällen sogar höher als beim konventionellen Film<sup>1,2</sup>.

Ferner erlaubt die digitale Radiographie neue Verfahren, die das diagnostische Anwendungsspektrum des Röntgens erweitern. Bei der digitalen Subtraktionsradiographie (DSR) werden Veränderungen anatomischer Strukturen erfasst und ausgewertet (Abb. 1). Dazu werden zwei in zeitlichem Abstand aufgenommene Röntgenbilder verglichen. Als Ergebnis wird ein Differenzbild erzeugt, auf dem Bildbereiche hervorgehoben werden, die Veränderungen der anatomischen Struktur enthalten. Bildbereiche ohne Änderungen erscheinen als homogene einfarbige Fläche. Sie werden für den Betrachter gewissermaßen ausgeblendet.

Der Bedarf für die intraorale DSR ist für verschiedene zahnmedizinische Fragestellungen dokumentiert<sup>3</sup>: Ganz besonders betroffen sind Regionen, die nur eine geringe radiographische Varianz bei großer pathologischer Relevanz aufweisen. Beispiele hierfür finden sich in der Implantologie, bei kieferorthopädischen Messverfahren und Verlaufsbeurteilungen bis hin zur Wachstumsbeurteilung sowie bei Verlaufskontrollen von Krankheitsbildern mit langsam progredientem Knochenauf- oder -abbau. Aber auch der Verlauf von kariösen Läsionen und Zahnwurzelerkrankungen lässt sich subtraktionsradiographisch beurteilen. Von allen Gebieten ist die Angiographie besonders hervorzuheben, da hier seit vielen Jahren die Subtraktionsradiographie als Standardverfahren angewendet wird.

Registrierungsverfahren der dritten Generation sind Verfahren, die vollautomatisch vom Computer ohne jegliche Benutzerinteraktion durchgeführt werden. Sie können auf verschiedene Weise die teils komplexe geometrische Korrelation in Bildern errechnen und eine Folgeaufnahme wieder mit der Referenzaufnahme abgleichen.

Ein internetbasierter Service zur automatischen Registrierung und Subtraktion von Radiographien

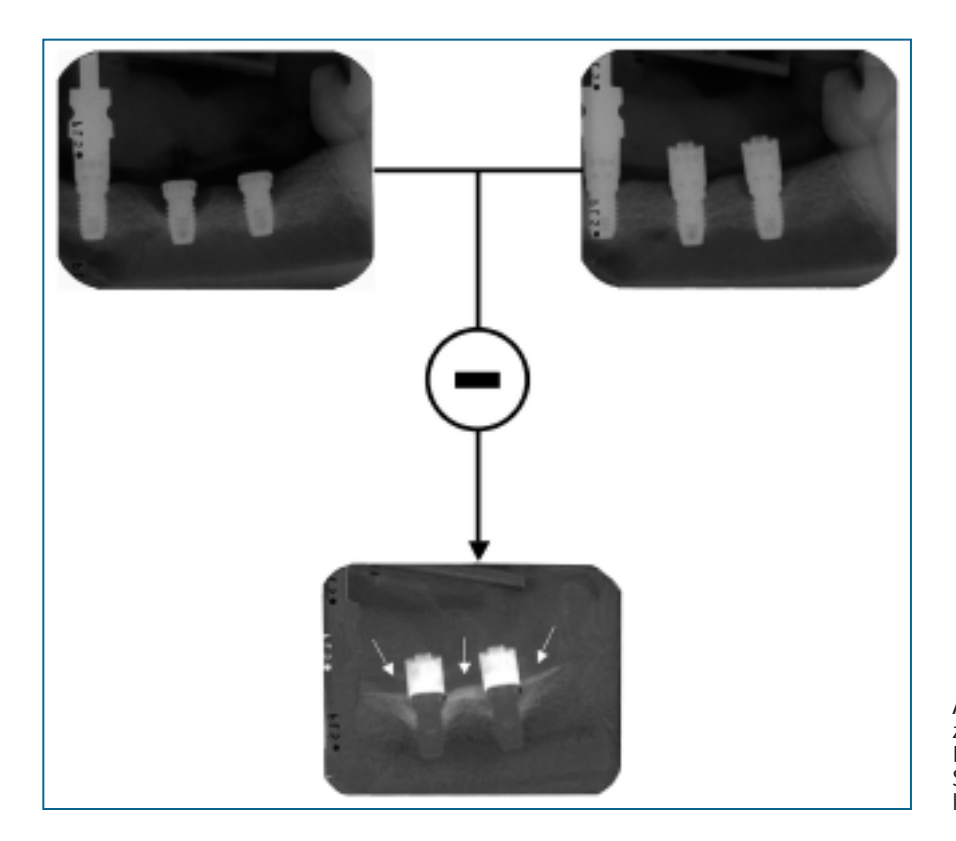

**Abb. 1** DSR am Beispiel einer Behandlung zur gesteuerten Geweberegeneration: Deutlich zu erkennen ist der im Subtraktionsbild mit weißen Pfeilen markierte periimplantäre Substanzgewinn

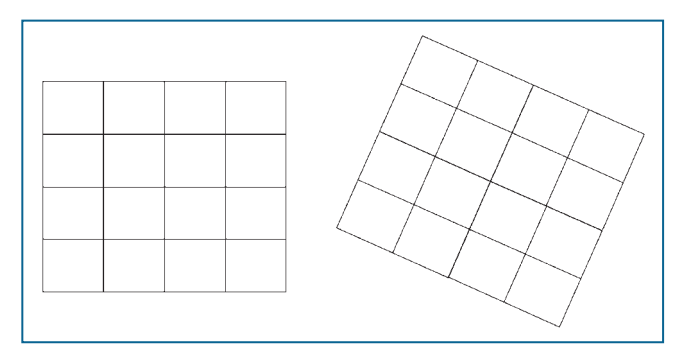

**Abb. 2** Starre Transformation

Obwohl mittlerweile viele Registrierungsverfahren publiziert sind, wird die DSR im Bereich der intraoralen Radiographie bislang nur auf experimenteller Basis angewandt. Hauptgrund hierfür ist die mangelnde Verfügbarkeit evaluierter Registrierungsmethoden2. Wegen der fehlenden Routineanwendung gibt es keine fundierten Erkenntnisse, bis zu welchem Grad Unterschiede in der Projektion bei den zu vergleichenden Aufnahmen tatsächlich tolerierbar sind. Ferner ist bislang nicht bekannt, ob für verschiedene Aufnahmetechniken (z. B. direkt digitale CCD- oder CMOS-Sensoren, Speicherfolien, digitalisierte Zahnfilme) auch verschiedene Registrierungsarten oder -algorithmen besser oder schlechter geeignet sind.

Am Institut für Medizinische Informatik der RWTH Aachen wurde deshalb ein Projekt initiiert, um die DSR einer möglichst breiten Anwenderschicht zur Verfügung zu stellen, somit den Einsatz dieser Technik unter Routinebedingungen zu ermöglichen sowie eine umfassende und systemische Validierung der angebotenen Algorithmen zu erhalten. In diesem Beitrag werden die Ergebnisse aus einem Jahr Betrieb vorgestellt.

# **Material und Methoden**

Das Internet bietet die Plattform, um die Diskrepanz zwischen Bedarf und mangelnder Verfügbarkeit der DSR für eine große Anwenderzahl zu überwinden. Anfang 2003 wurde im Internet ein Dienst zur digitalen Subtraktionsradiographie (DSR-Web) als Weiterführung eines DFG-geförderten Projektes zur digitalen Freihandsubtraktionsradiographie etabliert. Unter der Internetadresse http://libra.imib.rwthaachen.de/dsr stehen unterschiedliche Verfahren zur geometrischen Registrierung und Kontrastanpassung zur Verfügung. Darüber hinaus ist ein manuelles Verfahren verfügbar, mit dem über das Browser-Interface auf der Internetseite korrespondierende Passpunkte in Bilder gesetzt werden können. Optional lassen sich die Bilder im Anschluss auch in ihrem Kontrast angleichen.

Ein internetbasierter Service zur automatischen Registrierung und Subtraktion von Radiographien

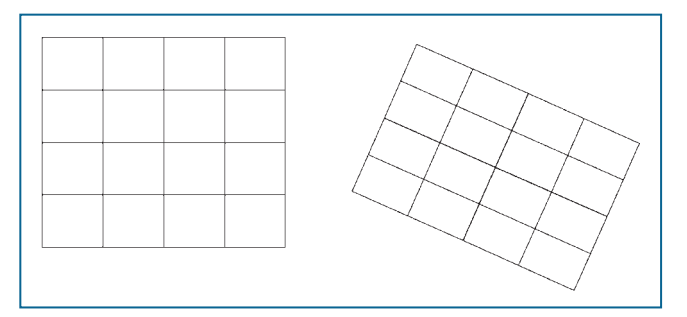

# **Arten der Registrierung**

Unabhängig von der Art der Implementierung gibt es verschiedene Techniken für die Registrierung der Geometrie, die nach ihrer Komplexität unterschieden werden. So erlaubt eine starre Registrierung die Drehung und Verschiebung der Aufnahmen. Eine RST-Registrierung (Rotation, Skalierung und Translation) ermöglicht darüber hinaus auch Änderungen in der Größe der Bilder. Um Verzerrungen korrigieren zu können, die bei der röntgenographischen Zentralstrahlprojektion durch Veränderung der Sensorebene auftreten, wird eine perspektivische Registrierung herangezogen. Darüber hinaus besteht die Möglichkeit der lokalen Deformation von Bildern durch die modellfreie Registrierung.

### **Starre Transformation**

Bei starren Abbildungen bleibt die Distanz zwischen zwei Koordinaten im Bild vor und nach der Abbildung erhalten. Im Zweidimensionalen sind neben den Translationen in x- und y-Richtung also auch Rotationen um den Winkel α erlaubt, Spiegelungen werden jedoch nicht zugelassen (Abb. 2). Starre Verzerrungen entstehen z. B. bei der Positionierung von Objektträgern auf dem Mikroskop oder bei der Digitalisierung von Filmröntgenbildern mit Flachbettscannern.

### **RST-Transformation**

Neben Transformationen (T) und Rotationen (R) können auch Skalierungen (S) mit dem Skalierungsfaktor β vorgenommen werden. Dabei sind in jeder Achse unterschiedliche Skalierungsfaktoren möglich (Abb. 3). Skalierungsunterschiede entstehen z. B. in der Zentralstrahlprojektion, wenn sich der Abstand vom Objekt zum Sensor zwischen den Aufnahmen ändert. Parallelität und Winkeltreue von Geraden bleiben erhalten.

### **Perspektivische Transformation**

Die perspektivische Abbildung beinhaltet alle RST-Transformationen sowie zusätzlich Scherungen, Spiegelungen und projektive Verzerrungen (Abb. 4). Projektive Verzerrungen

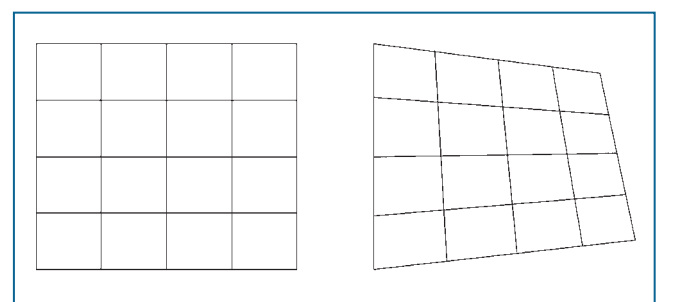

**Abb. 3** RST-Transformation **Abb. 4** Perspektivische Transformation

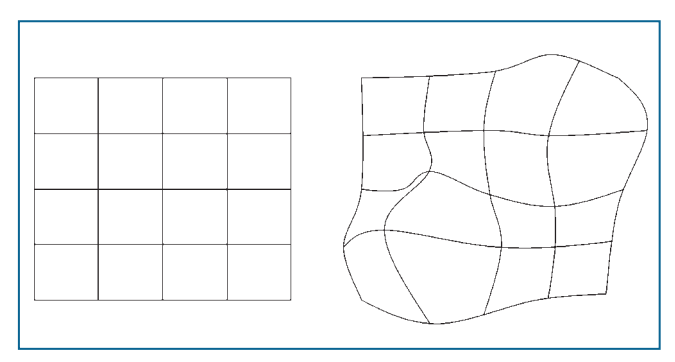

**Abb. 5** Modellfreie Transformation

entstehen, wenn in der Zentralstrahlprojektion der Sensor vor der Folgeaufnahme aus der Projektionsebene gedreht wird. Diesen Effekt bezeichnet man umgangssprachlich auch als "stürzende Linien". Die Parallelität von Geraden wird also aufgelöst, Geraden werden jedoch immer auf Geraden abgebildet.

### **Modellfreie Transformation**

Modellfreie Transformationen zeichnen sich dadurch aus, dass jeder Punkt eines Bildes (x, y) auf jeden beliebigen anderen Punkt (x', y') projiziert werden kann (Abb. 5). Weder Abstände zwischen zwei Punkten noch die Verhältnisse der Abstände bleiben konstant. Bildlich gesprochen kann das Folgebild wie eine Gummimembran über das Referenzbild gespannt werden, so dass die korrespondierenden Passpunkte auf den beiden Bildern deckungsgleich übereinander liegen. Modellfreie Transformationen erhalten die Geradeneigenschaften in der Regel nicht. Zu beachten ist, dass mit dieser Technik also auch diagnostische Effekte überdeckt bzw. generiert werden können.

### **Kontrastangleich**

Neben den geometrischen Änderungen, die nun bereits korrigiert wurden, können sich die zu subtrahierenden Aufnahmen in Helligkeit und Bildkontrast unterscheiden. Solche Kontrastunterschiede entstehen bei der Röntgenbildgebung

Ein internetbasierter Service zur automatischen Registrierung und Subtraktion von Radiographien

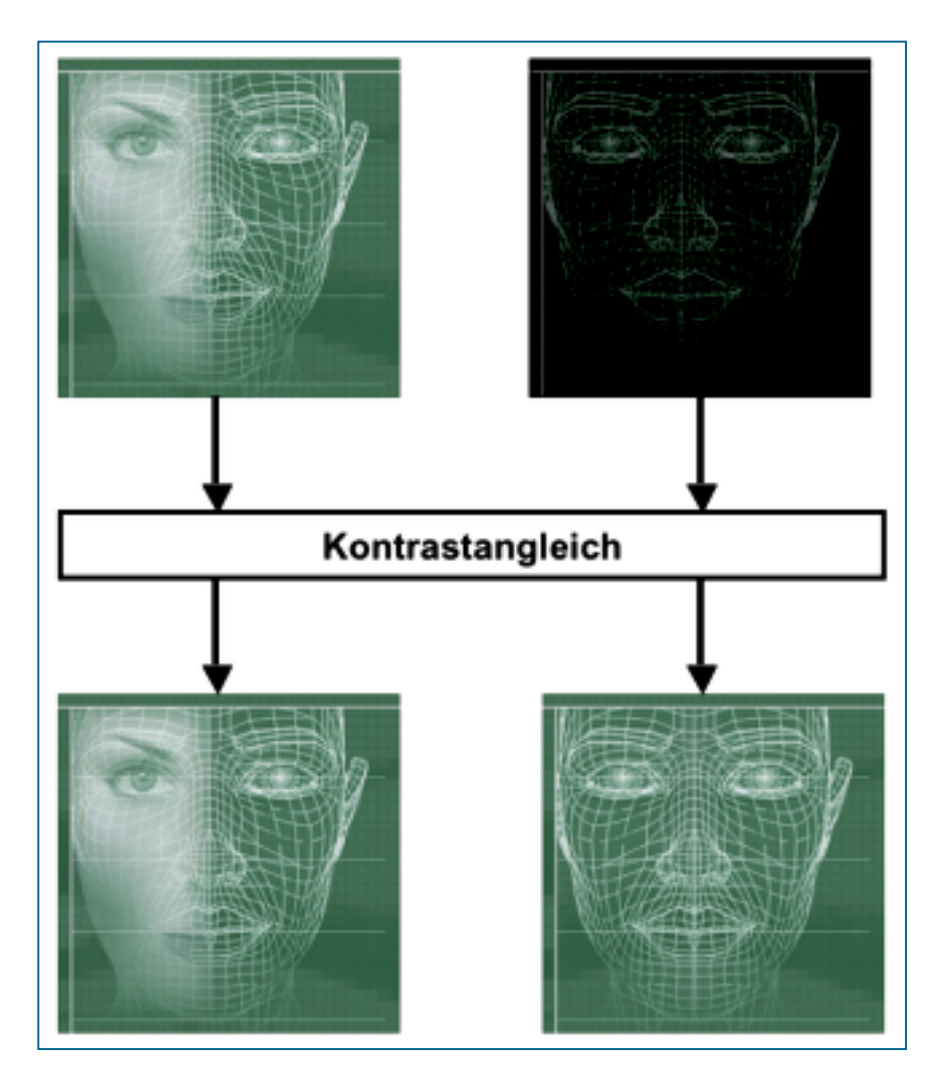

**Abb. 6** Kontrastangleich. Vor dem Kontrastangleich (oben) ist das rechte Bild deutlich dunkler als das linke. Nach dem Angleich (unten) sind die globalen Kontrastwerte beider Bilder gleich. Erst jetzt wird deutlich, dass sich beide Bilder lokal (im Bereich der rechten Gesichtshälfte) unterscheiden

etwa durch Abstandsunterschiede bei der Patientenpositionierung, unterschiedliche Einstellungen des Röntgenapparates (z. B. Belichtungszeit, Röhrenspannung, Digitalisierung) und den geänderten Strahlengang durch das Objekt. So entstandene lokale Graustufenunterschiede suggerieren Gewebeänderungen, die in vivo nicht vorhanden sind, und müssen daher vor der Subtraktion korrigiert werden.

Abbildung 6 veranschaulicht die Funktionsweise des Kontrastangleichs. Die zu vergleichenden Bilder sind in der oberen Zeile symbolisiert. Die aktuelle Aufnahme (rechts oben) ist deutlich dunkler als das Referenzbild (links oben). Dieser Unterschied kann die eigentliche Änderung verdecken, nämlich die Abdunklung im Bereich der rechten Gesichtshälfte. Nach dem Kontrastangleich entsprechen sich die Grauwerte beider Bilder in der globalen Betrachtung. Somit indizieren lokale Unterschiede tatsächliche Änderungen. Im Beispiel der Abbildung 6 (unten) treten die lokalen Helligkeitsänderungen in der rechten Gesichtshälfte deutlich zu Tage.

### **Implementierung**

Als Grundlage für die Subtraktionsalgorithmen und das Web-Interface wurden ein Web-Server (Apache 1.3.26) und eine relationale Datenbank (PostgreSQL 7.1.3) auf einem Pentium-4-Rechner mit 1 GHz Taktung und 2 GB Arbeitsspeicher unter Linux eingerichtet. Das Web-Interface (PHP 4.2.2) steuert in vier einfachen Schritten die Auswahl der Bilder auf der lokalen Festplatte und den Transfer zum Server, die Auswahl und Durchführung der Registrierung, die eigentliche Subtraktion sowie den Rücktransfer des Ergebnisbildes zum Benutzer. Der Server ist über das Hochschulnetz im Universitätsklinikum der RWTH Aachen an das Internet angebunden. Die Datenbank speichert alle übertragenen Bilder und das Subtraktionsergebnis, das in verringerter Auflösung direkt auch online dargestellt wird. Es besteht weiterhin die Möglichkeit, sich das Subtraktionsbild in voller Größe per E-Mail zuschicken zu lassen.

Ein internetbasierter Service zur automatischen Registrierung und Subtraktion von Radiographien

Jede der verschiedenen Registrierungsarten kann durch unterschiedliche Algorithmen umgesetzt werden. Beispielsweise kann eine starre Registrierung manuell oder automatisch erfolgen. Doch auch bei der automatischen Umsetzung gibt es verschiedene Möglichkeiten. Je nach Algorithmus ist dann auch das Ergebnis der Registrierung unterschiedlich. Es kann sogar passieren, dass manche Verfahren auf manchen Bildpaaren völlig versagen. Um Qualitätsvergleiche überhaupt zu ermöglichen, wurden verschiedene Verfahren ausgewählt und in das DSR-Web integriert. Im Folgenden werden die Algorithmen in ihrer Funktionsweise kurz vorgestellt und prinzipielle Eigenschaften – soweit möglich – erläutert.

#### **RST (Fourier)**

Der Algorithmus zur RST-Registrierung nach *Lehmann* et al.9 basiert auf Invarianzeigenschaften der *Fourier*-Transformation. Die Bilder werden miteinander geeignet verknüpft und in den so genannten Frequenzraum transformiert. In dieser Darstellung ermöglicht die *Fourier*-*Mellin*-Invariante eine Entkopplung der vier Parameter für Rotation, Skalierung und Translation (α, β, x0, y0). Der Vorteil des *Fourier*-Ansatzes liegt darin, dass die Pixelwerte des gesamten Bildes in die Berechnung eingehen. Deshalb ist dieses Verfahren grundsätzlich robust gegen lokale Änderungen im Bildinhalt, die z. B. bei seriellen Aufnahmen mit und ohne Implantat vorliegen. Die Implementierung des Verfahrens besteht aus mehreren in der Programmiersprache C geschriebenen Routinen, die mit Hilfe von Perl-Skripten je nach gewünschter Funktionsweise aneinander gekoppelt werden.

### **RST (Spline)**

Der Algorithmus nach *Thévenaz* et al.16 basiert auf einer Spline-Approximation der Bilder in einem Multi-Resolution-Ansatz. Das Verfahren versucht in einem iterativen Optimierungsprozess, die Parameter der RST-Transformation so zu bestimmen, dass die Übereinstimmung zwischen dem transformierten Folgebild und der Referenzaufnahme maximal wird. Hierfür werden die Bilder durch kubische Splines (eine bestimmten Klasse von mathematischen Funktionen) approximiert. Um die Optimierung robuster zu machen und zu beschleunigen, verwendet der Algorithmus zunächst grobe Approximationen, die dann iterativ verfeinert werden, d. h., das Verfahren modelliert verschiedene Auflösungen.

Der Quellcode des Verfahrens ist über das Internet erhältlich<sup>15</sup>. Die C-Implementierung des Verfahrens wurde für das DSR-Web mit Perl-Skripten zusammengesetzt. Das splinebasierte Verfahren ermöglicht auch eine gleichzeitige Kontrastregistrierung der Bilder, die im DSR-Web jedoch nicht aktiviert ist. Das Verfahren kann weiterhin im Dreidimensionalen und zur Korrektur von affinen Transformationen (RST, Spiegelungen und Scherungen) angewendet werden.

#### **RST (Entropie)**

Der Algorithmus nach *Studholme* et al.14 basiert ebenfalls auf einem Multi-Resolution-Ansatz. Als Kriterium der Ähnlichkeit wird die "Mutual Information" (ein spezielles Entropiemaß) eingesetzt. Der Registrierungsalgorithmus basiert auf der iterativen Wiederholung von RST-Transformationen, wobei nach jeder Transformation die Ähnlichkeit zwischen Referenz- und transformierter Folgeaufnahme mit Hilfe der "Mutual Information" bewertet wird. Auch hierbei wird die Auflösung der Bildrepräsentation von grob zu fein gesteigert.

Die Implementierung von *Hartkens* et al.<sup>5</sup> steht als Quellcode im Internet über die GNU (General Public) Licence zur Verfügung<sup>4</sup>. Auch diese Implementierung ist aus mehreren C-Routinen zusammengesetzt, die mit Hilfe von Perl-Skripten kombiniert werden. Außerdem wird auf das "Visualization Toolkit" (VTK) zurückgegriffen<sup>8</sup>.

Das Verfahren ist eigentlich für die Registrierung von Volumendatensätzen ausgelegt. Die zugrunde liegende VTK-Systemumgebung machte für die Integration in das DSR-Web eine Verkleinerung der Bilder auf ca. 60.000 Pixel nötig, die im DSR-Web automatisch erfolgt.

#### **Perspektivisch**

Dieses modellbasierte Verfahren nach *Lehmann* et al.11 ist zweistufig ausgelegt und basiert in der zweiten Stufe auf automatisch extrahierten Landmarken.

Nach einer Vorjustierung der beiden Aufnahmen (die Bilder werden mit dem oben beschriebenen *Fourier*-Verfahren RSTregistriert) werden vollautomatisch Punkte in den beiden Bildern identifiziert, die die gleiche Stelle an einem abgebildeten Objekt markieren (Landmarken, zwei korrespondierende Landmarken definieren einen Passpunkt). Die acht Parameter des perspektivischen Transformationsmodells werden dann auf der Basis von mindestens vier Passpunkten ermittelt. In der Regel erfolgt aber die automatische Ermittlung von mehr Passpunkten. Die Modellparameter werden dann so bestimmt, dass der mittlere quadratische Fehler im Modell minimiert wird.

Die Implementierung des Verfahrens wurde analog zum RST (*Fourier*)-Verfahren in der Khoros-Entwicklungsumgebung7 sowie den Programmier- und Skriptsprachen C und Perl vorgenommen.

Obwohl das Modell die Aufnahmesituation intraoraler Radiographien am besten widerspiegelt, können nicht immer ausreichend viele Passmarken detektiert werden. Trotz Optimierungsschritt durch eine Leaving-one-out-Schleife<sup>11</sup> können einzelne fehlerhafte Passmarken das Registrierungsergebnis erheblich verschlechtern. Das Verfahren kann somit – abhängig von den Eingangsbildern – besonders gute, aber auch besonders schlechte Ergebnisse liefern.

Ein internetbasierter Service zur automatischen Registrierung und Subtraktion von Radiographien

#### **Modellfrei**

Der Algorithmus nach *Rueckert* et al.13 basiert auf einer Matrix quadratisch angeordneter Stützstellen für ein Spline-Modell der Bildwerte. Bei dieser Frei-Form-Deformation wird der Abstand des Rasters iterativ verkleinert, in dem die Registrierung basierend auf den Pixelwerten erfolgt (Multi-Resolution-Ansatz).

Wie beim Algorithmus zur perspektivischen Registrierung wird zunächst als Vorstufe der RST (Entropie)-Algorithmus angewendet, wobei dieser hier so parametriert wurde, dass nur affine Transformationen (RST, Spiegelung und Skalierung) behandelt werden. Erst dann folgt die lokale Frei-Form-Deformation. Lokale Bildunterschiede werden von Iteration zu Iteration durch das ständig enger werdende Stützstellenraster immer genauer approximiert. Auch dieser Algorithmus ist in der Implementierung von *Hartkens* et al.5 im Internet verfügbar. Es gelten alle Eigenschaften der RST (Entropie)-Implementierung.

Aufgrund der vielen Freiheitsgrade ist das Verfahren relativ langsam, kann jedoch insbesondere dann, wenn die Projektionen von Referenz und Folgeaufnahme nicht gut übereinstimmen, sehr gute Ergebnisse liefern. Auch hier müssen systembedingt die Bilder auf etwa 245 x 245 Pixel verkleinert werden.

#### **Manuell**

Dieser Algorithmus nach *Lehmann* et al.10 basiert auf manuell markierten Passpunkten, mit denen dann die optimale perspektivische Transformation approximiert wird.

Manuell bestimmte korrespondierende Landmarken (Passpunkte) werden verwendet, um die acht Parameter des projektiven Transformationsmodells zu bestimmen. Hierzu wird die Least-Squares-Optimierung aus dem o. g. perspektivischen Verfahren eingesetzt. Prinzipiell reichen vier Passpunkte zur Transformationsberechnung. Das Verfahren wird jedoch robuster, wenn mehr Passpunkte markiert werden, da sich dann Ungenauigkeiten in der manuellen Eingabe ausgleichen. Untersuchungen haben gezeigt, dass 8 bis 12 Passpunkte noch gut zu platzieren sind und eine ausreichende Robustheit gewährleisten<sup>10</sup>. Die Passpunkte sollten im Bild oder um die diagnostisch relevante Region möglichst gleich verteilt werden.

Da die Bilder zur Ansicht im Internet skaliert werden müssen, die eigentlichen Berechnungen aber auf den Originaldaten ausgeführt werden, können Rundungsfehler die Ergebnisse beeinflussen. Deshalb ist die manuelle Methode im DSR-Web prinzipiell etwas ungenau, ermöglicht jedoch den Vergleich zu den automatischen Verfahren und garantiert, dass der Anwender unabhängig von den Eingabebildern immer ein verwertbares Differenzbild erzeugen kann.

#### **Kontrastregistrierung**

Das nichtparametrische Verfahren nach *Ruttimann*<sup>10</sup> basiert auf den Häufigkeiten der Grauwerte (Histogramm) in Referenz- und Folgeaufnahme.

Mit Hilfe der Histogramme wird eine Transformation berechnet, die die einzelnen Grauwerte des Folgebildes so auf neue Grauwerte abbildet, dass das transformierte Folgebild ein möglichst ähnliches Histogramm hat wie das Referenzbild. Randbereiche der Bilder, die aufgrund der geometrischen Transformation keine wirkliche Bildinformation beinhalten, werden nicht berücksichtigt.

Die Implementierung des Algorithmus erfolgte in der Khoros-Umgebung<sup>7</sup> in der Programmiersprache C.

Das Verfahren impliziert, dass die beiden Bilder vor dem Kontrastangleich den gleichen Bildinhalt haben. Dies ist natürlich nur näherungsweise der Fall. Bei starken Unterschieden im Bildinhalt zwischen Referenz- und Folgeaufnahme kann also der Kontrastangleich auch eine verschlechternde Wirkung haben.

# **Gestaltung des Interface**

### **Aufbau der grafischen Benutzerschnittstelle**

#### **Das Betriebssystem als Window Manager**

In Systemen mit Fensteroberfläche hat das Betriebssystem spezielle Funktionen (Window Manager), welche die einheitliche Implementierung einer anwendungsfreundlichen Benutzeroberfläche sicherstellen und unterstützen, d. h. die Verwaltung aller Fenster, falls eines bewegt, größenverändert, nach vorn/hinten verschoben oder verdeckt/aufgedeckt wird, die Verarbeitung der möglichen Operationen und Benutzereingaben (Mausklick oder Taste) und die Darstellung des Fensterinhalts.

#### **HTML als plattformunabhängiges Hypermedia-System**

Eine Möglichkeit der plattformunabhängigen Darstellung von interaktiven Inhalten bietet die "Hypertext Markup Language" (HTML), bei der auf vorhandene grafische Elemente des jeweiligen Betriebssystems zurückgegriffen wird.

Dabei handelt es sich im Programmiercode lediglich um eine Beschreibung der verschiedenen grafischen Elemente, die dann vom jeweils zugrunde liegenden Browser umgesetzt und dargestellt werden. Bei der Abbildung der Komponenten kann es auf den verschiedenen Plattformen zu leicht unterschiedlichen Darstellungen kommen (Abb. 7), da das Web-Interface die Standardschaltflächen nutzt, die über die Grafikbibliotheken des lokalen Betriebssystems zur Verfügung gestellt werden. Auf diese Weise ist aber auch

Ein internetbasierter Service zur automatischen Registrierung und Subtraktion von Radiographien

eine optimale Wiedererkennbarkeit einzelner Elemente gewährleistet, da der Benutzer sich in seiner bekannten Umgebung wiederfindet und Knöpfe oder Bedienleisten nicht erst neu erlernen muss.

### **Farbliche Gestaltungsgrundlagen für das Web-Interface**

#### **Historische Gegebenheiten**

Als das Internet um 1993 grafisch wurde, konnten die meisten Computer 256 Farben (8 Bit) darstellen. 20 Farben wurden vom Betriebssystem reserviert, so dass Icons und grafische Elemente dieses Betriebssystems sich immer gleich darstellten. Allerdings waren die Farben zwischen den unterschiedlichen Betriebssystemen nicht gleich.

Netscape hat damals eine browserspezifische Farbpalette von 216 Farben erstellt, die auf allen Browsern und Betriebssystemen gleich dargestellt wurden. So entstand eine websichere Palette. Obwohl die Computer mittlerweile 16- und 24-Bit-Farbe darstellen können, erhalten Designs mit dieser websicheren Palette eine größere Konsistenz, da Grafiken und Internetseiten auch von Computern richtig dargestellt werden, die nur 8-Bit-Farbe darstellen können.

#### **Farbgebung von psychologischer Seite**

Jeder Besucher einer Internetseite reagiert bewusst oder unbewusst auf einer psychologischen Ebene auf die dargebotene Farbgebung. Farben sollten dementsprechend genauso wie andere Designelemente sorgfältig ausgewählt und sowohl den Benutzern als auch den Inhalten der Seite angepasst werden.

Im DSR-Web wurde als Grundfarbe Grün gewählt. Dieser Farbe wird allgemein eine beruhigende und antidepressive Wirkung zugeschrieben<sup>6</sup>. Dem Benutzer soll vermittelt werden, dass er mit dem DSR-Web zwar ein komplexes Gebiet betritt, aber gelassen an die Sache herangehen kann. Als farbliches Element der Status- und Navigationsanzeige durch die einzelnen Schritte wurde die Farbe Rot gewählt. Sie soll deutlich machen, dass man an dieser Stelle, den rot unterlegten Elementen der Internetseite, aufpassen muss: Hier ist etwas zu tun oder eine Interaktion gefragt.

#### **Harmonische Farben**

Harmonische Farben passen gut zusammen und lassen beim Betrachten kein unangenehmes Gefühl entstehen. Solche Farbharmonien sind mathematisch berechenbar. Für das DSR-Web wurden deshalb nur Farben ausgewählt, die zum einen der oben genannten websicheren Palette entsprechen und zum anderen miteinander harmonieren<sup>12</sup>.

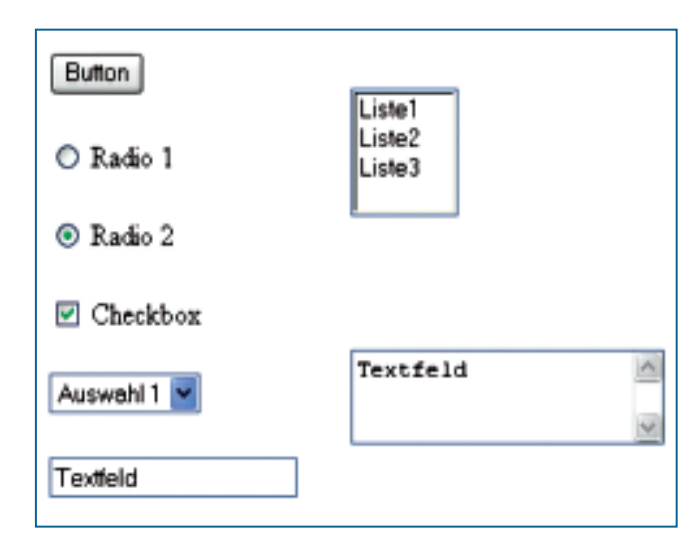

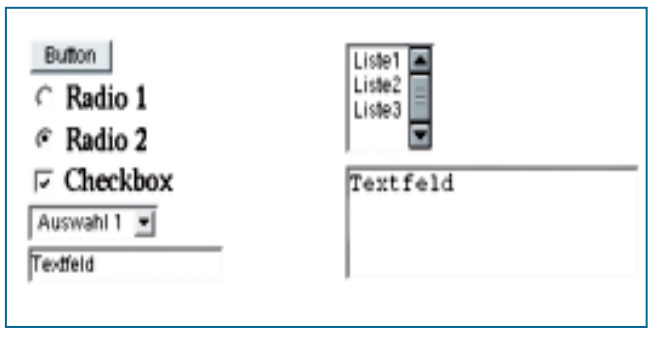

**Abb. 7** Unterschiedliche Darstellungsarten von Windows XP (oben) und KDE/QT (unten)

### **Navigationskonzept im DSR-Web**

Der Subtraktionsprozess ist ein sequenziell aufgebauter Arbeitsablauf (Abb. 8). Unter dieser Voraussetzung wurde auch die Steuerung des Web-Interface seriell aufgebaut. Man gelangt also erst nach einem durchgeführten Arbeitsschritt zum nächsten, logisch darauf aufbauenden Arbeitsschritt. Das wird grafisch im Interface dargestellt, so dass der Benutzer immer genau weiß, an welcher Stelle und in welchem Arbeitsschritt der Subtraktion er sich befindet und wie viele Schritte noch bis zur Beendigung der Subtraktion vonnöten sind.

Im Verlauf des Subtraktionsprozesses werden die Teilschritte der Bildtransformation durch die jeweiligen Ergebnisbilder in verkleinerter Form dargestellt. Somit hat man die visuelle Kontrolle über durchgeführte Teilschritte in der Subtraktion. Ferner besteht zu jedem Zeitpunkt des Subtraktionsprozesses die Möglichkeit, eine vorher getätigte Auswahl zu verändern, indem der Benutzer über eine korrespondierende Schaltfläche einen oder mehrere Subtraktionsschritte zurückgeht und dort die neuen Parameter auswählt.

Ein internetbasierter Service zur automatischen Registrierung und Subtraktion von Radiographien

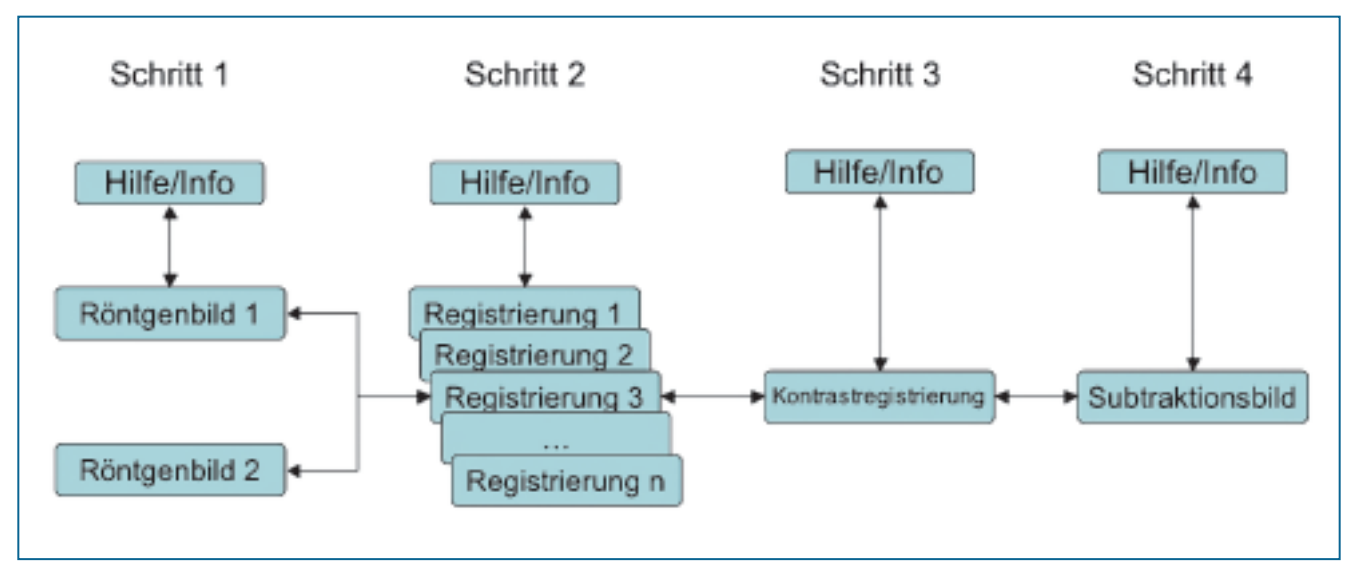

**Abb. 8** Lineare Struktur des Navigationskonzeptes im DSR-Web

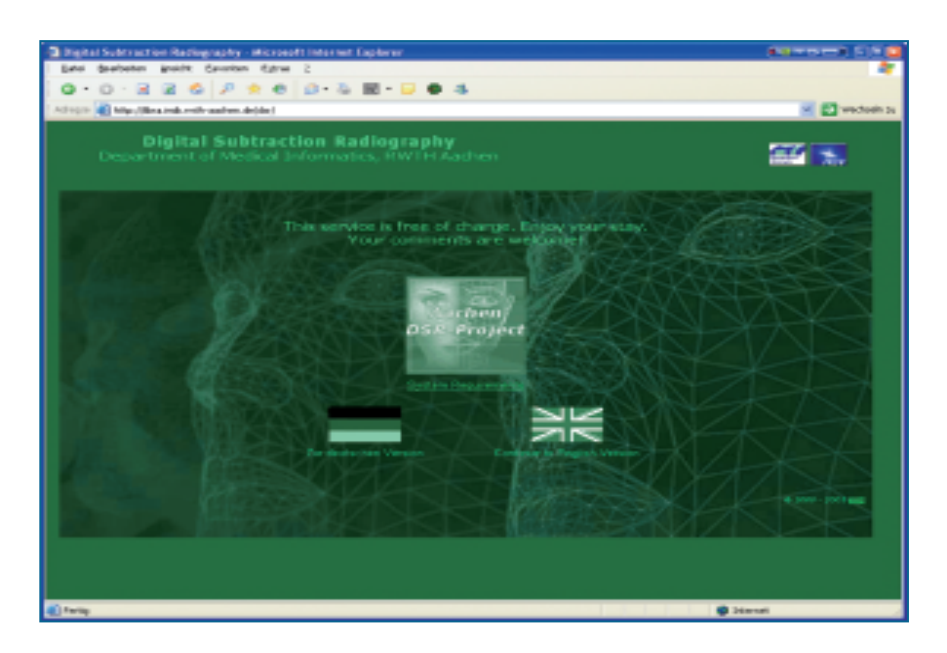

**Abb. 9** Startbildschirm des DSR-Web

#### **Spezielle Elemente im DSR-Web**

Im DSR-Web bieten Schaltflächen die Möglichkeit zur Interaktion und Eingabe von Parametern für die Subtraktion. Klickt der Benutzer auf eine Schaltfläche, so ändert sich das Erscheinungsbild des Interface, und eine weitere Interaktion wird seitens des Users erwartet. Grafiken dienen zur Orientierung und Hilfe im Umgang mit dem Interface. So ist hinter jedem Informationssymbol eine Kurzhilfe hinterlegt, die neben dem Mauszeiger angezeigt wird, wenn man mit diesem auf das Infobild "zeigt". Weitere Erklärungen (z.B. zu den Algorithmen) bietet die Direkthilfefunktion, in die man gelangt, wenn man mit der linken Maustaste auf das Info-Symbol klickt.

### **Vorbereitung der Subtraktion**

Abbildung 9 zeigt die Startseite des Webservice. Durch Klicken auf eine Flagge kann man die Sprache der Applikation wählen und bekommt die Nutzungsvereinbarung angezeigt. Wenn der Benutzer dieser Vereinbarung zugestimmt hat, gelangt er zum ersten Schritt der Subtraktion, der Auswahl der Röntgenbilder von der lokalen Festplatte. Falls man keine Röntgenbilder zur Verfügung hat, aber dennoch eine Subtraktion durchführen möchte, sind Demonstrationsbilder hinterlegt, mit denen ein Testlauf durchgeführt werden kann.

Ein internetbasierter Service zur automatischen Registrierung und Subtraktion von Radiographien

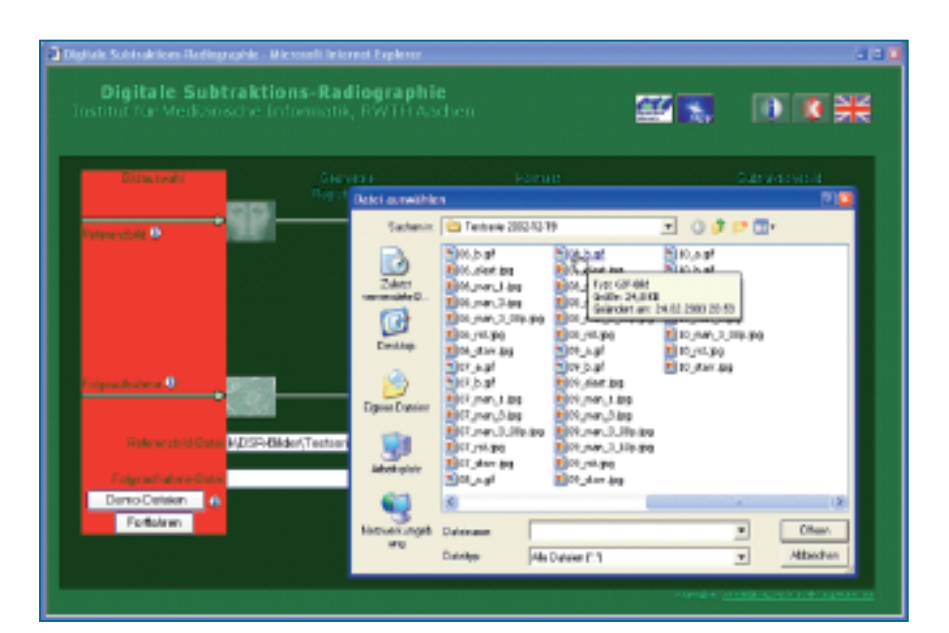

**Abb. 10** Auswahl der Röntgenbilder von der lokalen Festplatte

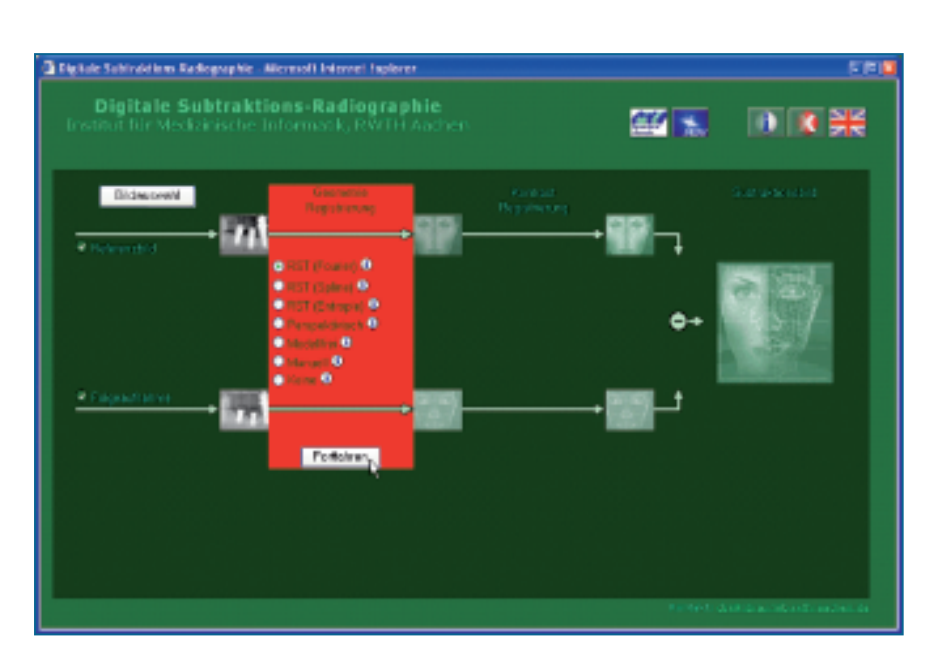

**Abb. 11** Auswahl der Geometrieregistrierung

#### **Schritt 1 – Auswahl der Bilder**

Abbildung 10 zeigt das Bild, welches erscheint, nachdem man mit der linken Maustaste auf die Schaltfläche "Durchsuchen" geklickt hat. Man kann hier mit dem betriebssysteminternen Datei-Browser seine Festplatte nach Dateien im Grafikformat durchsuchen und diese auswählen. Durch die Schaltfläche "Öffnen" wird der Pfad zur Bilddatei übernommen. Dieser befindet sich anschließend in der korrespondierenden Zeile.

Hat man nun beide Röntgenbilder ausgewählt, klickt man mit der Maus auf die Schaltfläche "Fortfahren" und gelangt zur Auswahl der Geometrie Registrierung, dem zweiten Schritt.

### **Schritt 2 – Auswahl der Geometrieregistrierung**

Abbildung 11 zeigt das Bild des Auswahlmenüs der Registrierungsalgorithmen. Nach Auswahl eines der angebotenen Algorithmen und Anklicken der Schaltfläche "Fortfahren" gelangt man zum dritten Schritt, der Kontrastregistrierung.

Falls man sich im Schritt 2 für den manuellen Algorithmus entschieden hat, gelangt man zu der in Abbildung 12 wiedergegebenen Eingabemaske. Hier werden die Röntgenbilder als Übersicht gezeigt, und zusätzlich wird noch eine Ausschnittsvergrößerung dargestellt. In der Ausschnittsvergrößerung kann der Benutzer nun jeweils korrespondierende Punkte markieren. Das muss er in beiden Ausschnittsvergrö-

Ein internetbasierter Service zur automatischen Registrierung und Subtraktion von Radiographien

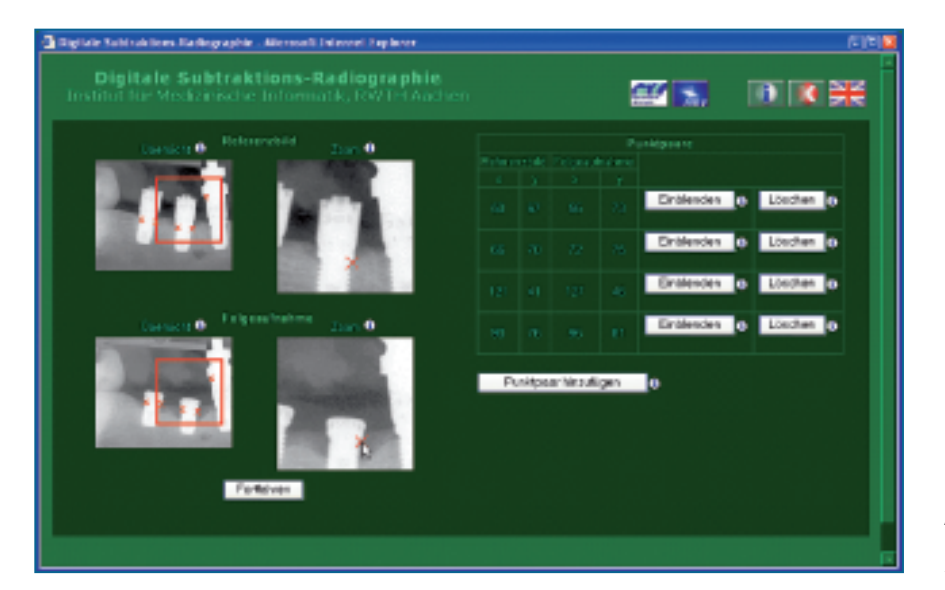

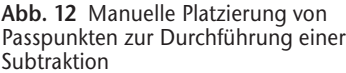

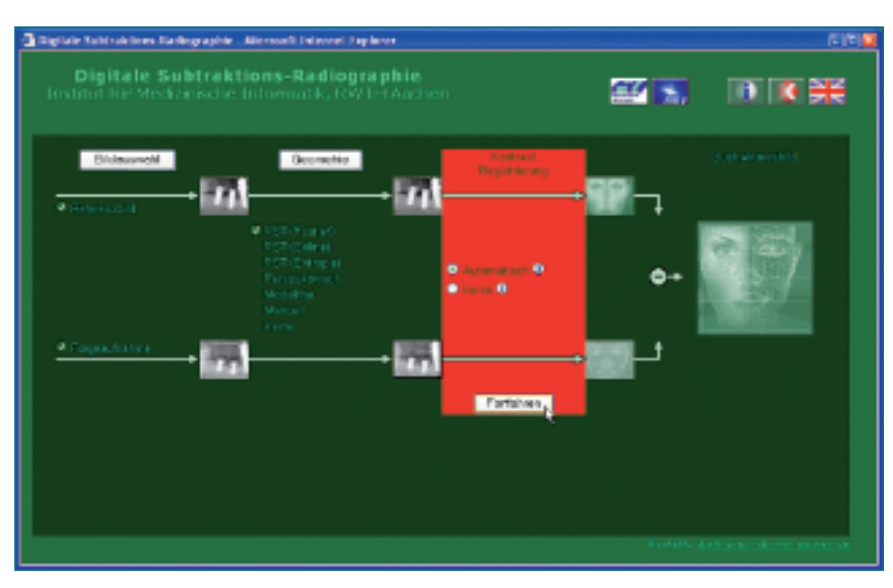

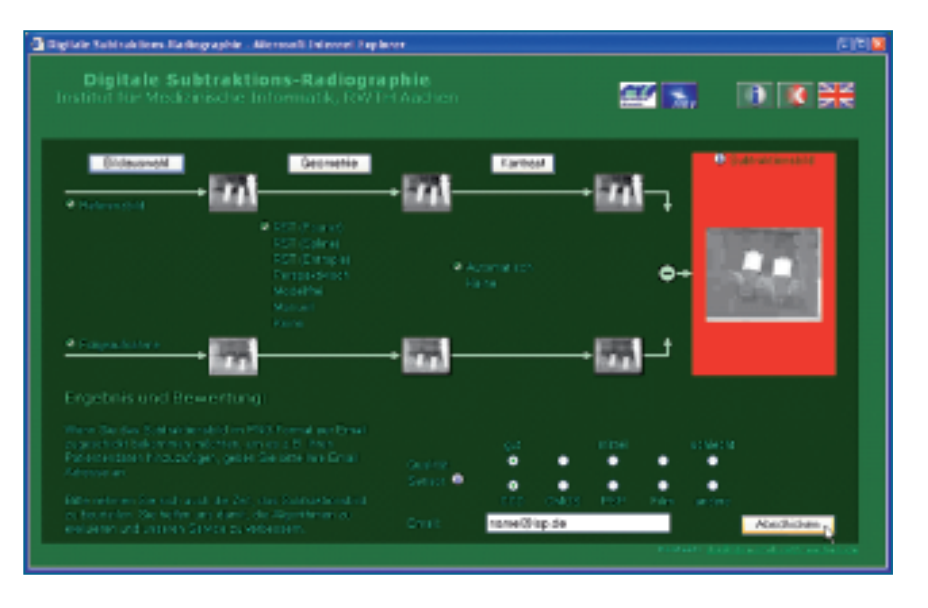

**Abb. 13** Auswahl der Kontrastregistrierung

Ein internetbasierter Service zur automatischen Registrierung und Subtraktion von Radiographien

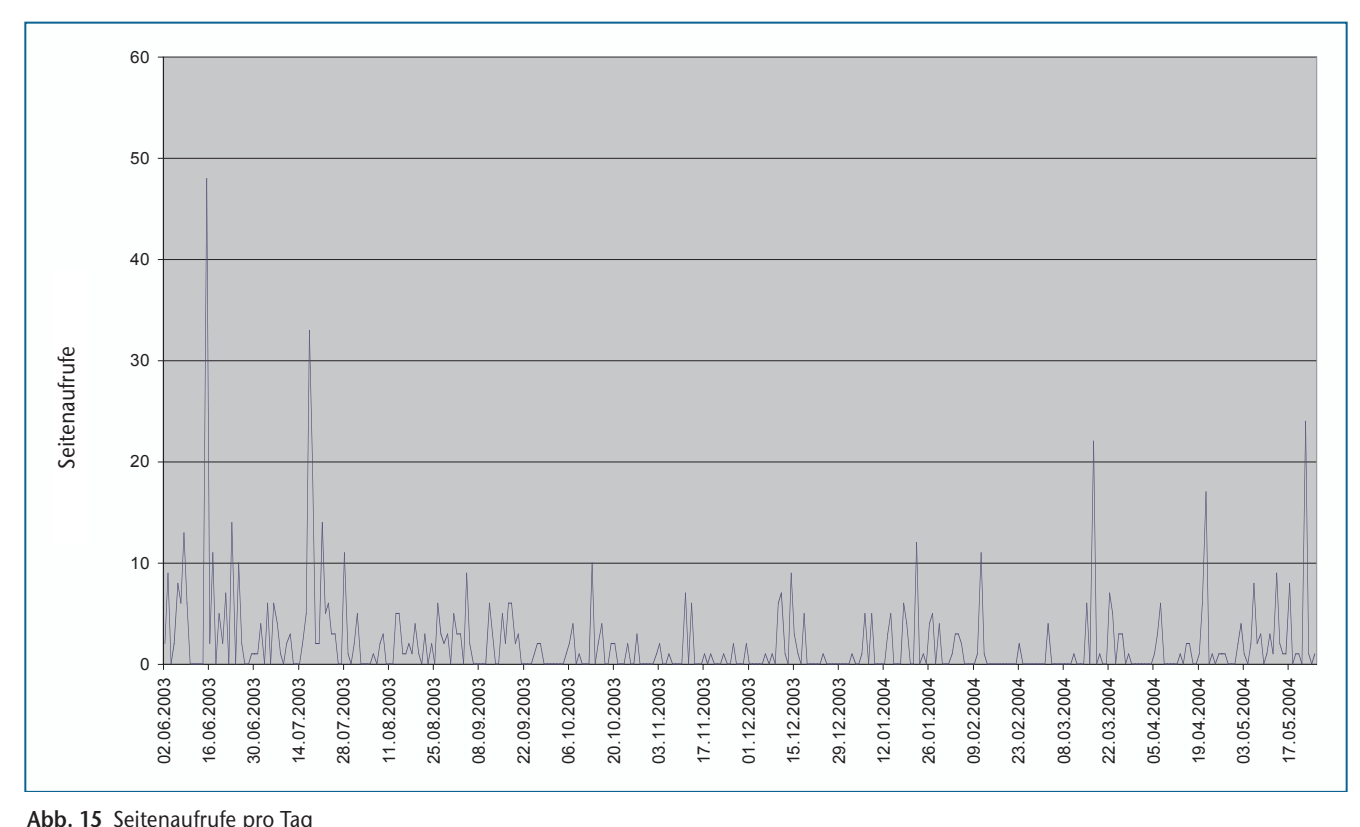

ßerungen tun. Zur Durchführung der Berechnungen werden, wie oben beschrieben, mindestens vier korrespondierende Landmarken benötigt. Genauer wird das Ergebnis allerdings durch die Eingabe weiterer Punktpaare.

Mit der manuellen Registrierungsmethode wird sichergestellt, dass zwei Bilder subtrahiert werden können, auch wenn keiner der automatischen Algorithmen eine Übereinstimmung finden kann. Und obwohl es, wie weiter oben beschrieben, zu Fehlern beim Skalieren der Röntgenbilder kommen kann, hat der Benutzer hier doch die Möglichkeit, ein Subtraktionsbild zu bekommen.

#### **Schritt 3 – Kontrastregistrierung**

Die Kontrastregistrierung bietet die Möglichkeit, beide Bilder im Kontrast anzugleichen. Abbildung 13 zeigt die Eingabemaske zum Aktivieren bzw. Deaktivieren dieser Option. Durch einen Klick auf die Schaltfläche "Fortfahren" wird der Prozess zur Berechnung des Subtraktionsbildes abgeschlossen und dieses im letzten Schritt, der Ergebnispräsentation, angezeigt.

#### **Schritt 4 – Ergebnispräsentation**

Das Subtraktionsbild wird nun berechnet und nach Fertigstellung verkleinert dargestellt (Abb. 14). Da man einen Kompromiss zwischen schneller Übertragung der Daten und

Bildqualität finden muss, wird das Bild auf der Internetseite verkleinert und komprimiert dargestellt. Der Benutzer hat jedoch die Möglichkeit, sich das Bild in voller Größe und Qualität per E-Mail zuschicken zu lassen, um es genauer betrachten zu können oder es seinen Patientendaten hinzuzufügen. Dazu sind die Eingabe der E-Mail-Adresse in das entsprechende Feld sowie eine Vorabbewertung der Subtraktion notwendig. Das Bild wird nach Betätigen der Schaltfläche "Abschicken" augenblicklich dem Benutzer zugeschickt.

# **Ergebnisse**

Das Web-Interface wurde auf dem "14th International Congress on Dentomaxillofacial Radiology" der Fachwelt in seiner endgültigen Version präsentiert und ist seit Juni 2003 im Internet kostenfrei erreichbar.

Mittlerweile liegen Ergebnisse aus einem Jahr Betrieb des DSR-Web vor. Der Service wurde aus über 10 Ländern insgesamt 739-mal aufgerufen (Abb. 15). Es wurden dabei 509 Registrierungen durchgeführt. Das macht ca. 0,69 Registrierungen pro Seitenaufruf (Abb. 16).

 $\mathcal{O}(\mathbb{R}^d)$ 

Ein internetbasierter Service zur automatischen Registrierung und Subtraktion von Radiographien

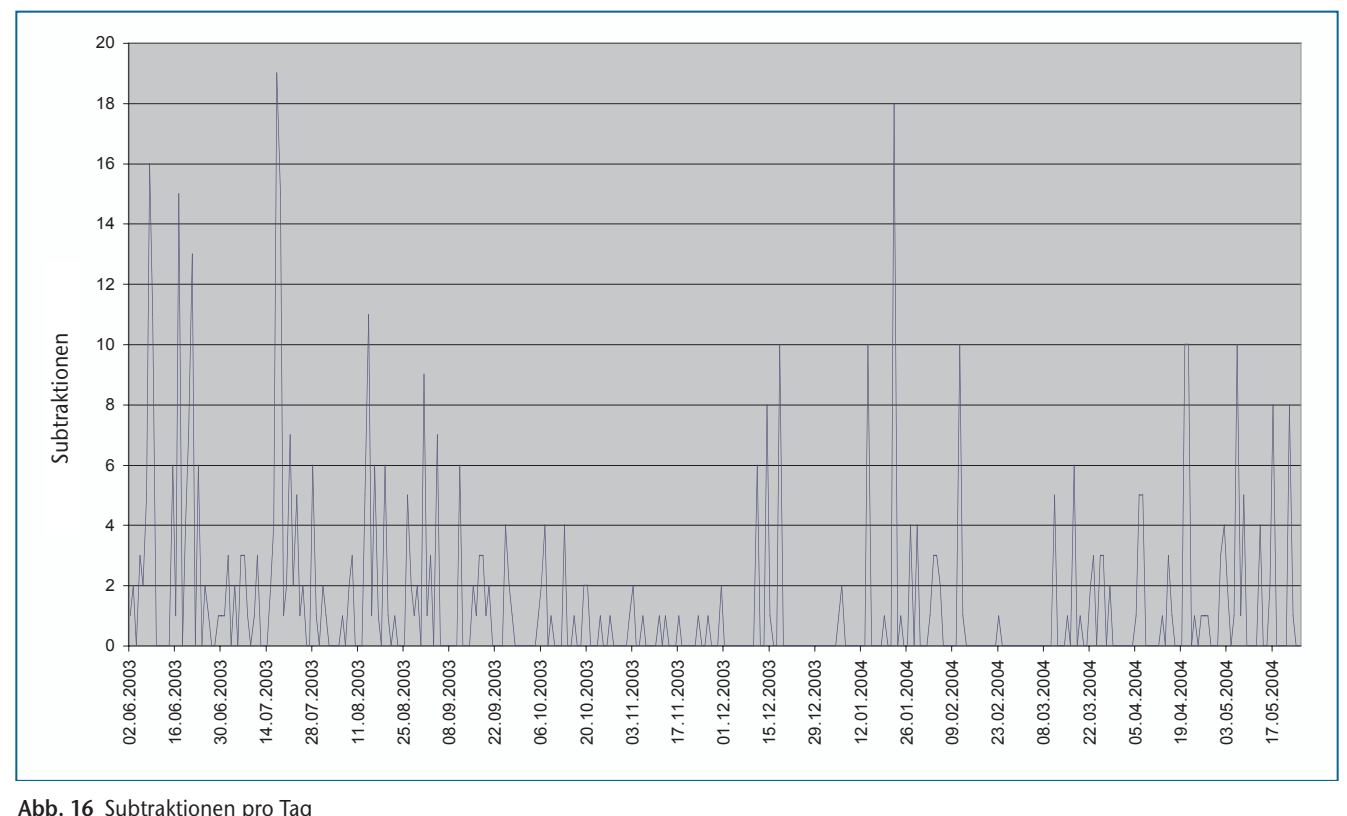

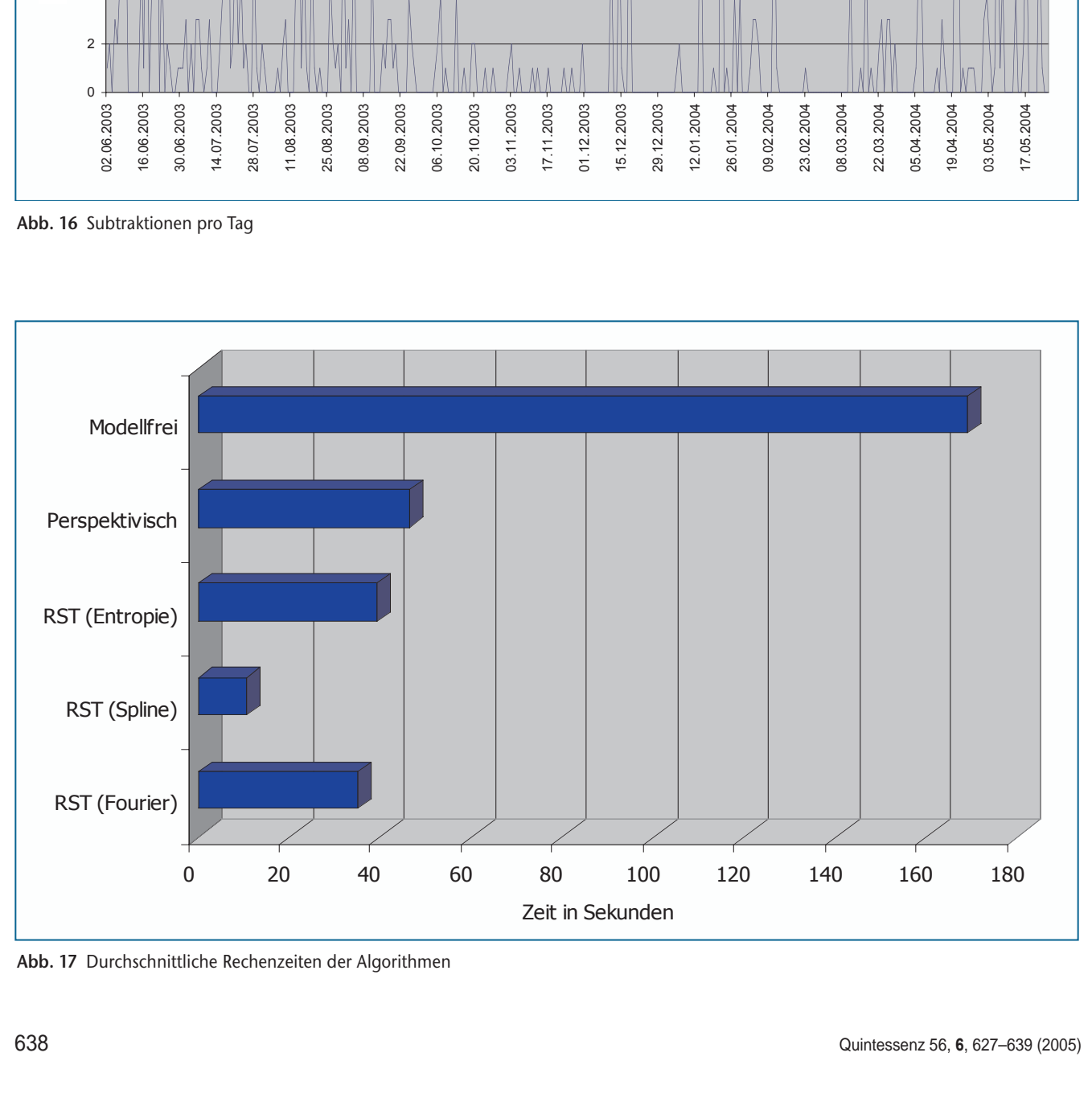

**Abb. 17** Durchschnittliche Rechenzeiten der Algorithmen

Ein internetbasierter Service zur automatischen Registrierung und Subtraktion von Radiographien

Die errechneten Subtraktionsergebnisse wurden von Anwendern, die eine Bewertung abgegeben haben, durchweg als zufrieden stellend bis sehr gut bewertet. Fehlregistrierungen sind zwar bei einzelnen Verfahren vorgekommen, jedoch war bislang immer mindestens eines der automatischen Verfahren in der Lage, anhand des gegebenen Datenmaterials eine korrekte Registrierung und Subtraktion zu berechnen. Interne Tests (Abb. 17) ergaben durchschnittliche Antwortzeiten für die einzelnen Algorithmen von 35 Sekunden (RST-Fourier), 11 Sekunden (RST-Spline), 39 Sekunden (RST-Entropie), 46 Sekunden (Perspektivisch) und 169 Sekunden (Modellfrei). Damit wird die digitale Subtraktionsradiographie für die dentale Praxis verfügbar.

# **Diskussion**

Alle übertragenen Bilder werden in einer Datenbank zusammen mit einer Bewertung des Subtraktionsbildes durch den Arzt gespeichert. Mit diesen Daten soll die oben aufgeworfene Frage geklärt werden, bis zu welchem Grad unterschiedliche Projektionen in den zu vergleichenden Aufnahmen tolerierbar sind, so dass eine fundierte qualitative Aussage über die jeweiligen Algorithmen hinsichtlich ihrer Robustheit und Anwendbarkeit möglich wird und für spätere Routineanwendungen eine automatische Auswahl des optimalen Verfahrens für ein optimales diagnostisches Ergebnis stattfinden kann. Zum aktuellen Zeitpunkt ist lediglich die Aussage möglich, dass immer mindestens eines der automatischen Verfahren in der Lage war, ein Subtraktionsergebnis zu liefern.

Ferner möchten wir mit den erhobenen Daten untersuchen, ob ein bestimmter Algorithmus sich besser für eine bestimmte Technik der Röntgenaufnahme eignet.

# **Fazit**

Das DSR-Web bietet die Möglichkeit, Subtraktionen schnell und unkompliziert in der täglichen Routine durchzuführen. Bis jetzt hat sich das Verfahren durch leichte Bedienbarkeit und sehr geringe Ausfallzeiten bewährt. Auch lässt sich das DSR-Web bei genügend Interesse und Anregungen sehr leicht erweitern und den Benutzerbedürfnissen anpassen. Das DSR-Web ist im Internet unter der Adresse http://libra. imib.rwth-aachen.de/dsr/ rund um die Uhr erreichbar. Für die Benutzung werden folgende Systemanforderungen empfohlen:

- funktionierender Zugang zum Internet,
- Monitorauflösung von 1024 x 768 px bei 16 bit Farbtiefe,
- Internet-Browser sowie
- JavaScript und Bildanzeige (muss im Browser angestellt sein).

Die Funktionalität der Internetseite wird garantiert für den Microsoft Internet Explorer Version 5 und größer sowie den Netscape Navigator 4. Besonders bei den Browsern Opera, Konqueror oder Netscape Version 6 und größer kann es zu Darstellungsfehlern kommen. Diese beeinträchtigen die Funktionalität der Algorithmen aber in keiner Weise.

### **Literatur**

- 1. *Alder, M.E.*: Intraoral digital radiography. Tex Dent | 112, 31-35 (1995).
- 2. *Andersen, L., Wenzel, A.*: Individual identification by means of conventional bitewing film and subtraction radiography. Forensic Sci Int 72, 55-64 (1995).
- 3. *Davis, E.R.*: Is dentistry through with film? N Y State Dent J 61, 34-44 (1995).
- 4. *Hartkens, T.*: Welcome to the VTK CISG registration toolkit. Release January 30, 2002. http://www.image-registration.com/.
- 5. *Hartkens, T., Rueckert, D., Schnabel, J.A., Hawkes, D.J., Hill, D.L.G.*: VTK CISG registration toolkit: An open source software package for affine non-rigid registration of single- and multimodal 3D images. In: *Meiler, M., Saupe, D., Kruggel, F., Handels, H., Lehmann, T.M.* (Hrsg.): Bildverarbeitung für die Medizin. Springer, Berlin 2002, S. 409-412.
- 6. *Holzschlag, M.E.*: Farbe für Websites. Rowohlt, Reinbek bei Hamburg 2002.
- 7. Khoral Inc.: Khoros Pro 2001 Integrated Development Environment (IDE). http://www.khoral.com/.
- 8. Kitware Inc.: The visualization toolkit. Release 4.2. http://www.kitware.com/vtk/getsoftware.php/.
- 9. *Lehmann, T.M., Goerke, C., Kaupp, A., Schmitt, W., Repges, R.*: A rotation-extended cepstrum technique and its application to medical images. Pattern Recognition and Image Analysis 6, 592-604 (1996).
- 10. *Lehmann, T.M., Gröndahl, K., Gröndahl, H.G., Schmitt, W., Spitzer, K.*: Observerindependent registration of perspective projection prior to subtraction of in-vivo radiographs. Dentomaxillofac Radiol 27, 140-150 (1998).
- 11. *Lehmann, T.M., Spitzer, K.*: A robust algorithm for automatic registration of intra-oral radiographs. In: *Fuchihata, H., Uemura, S.,*

*Kishi, K., Fujishita, M., Tanimoto, K.* (eds): Oral and Maxillofacial Radiology Today. Elsevier Sciences, Amsterdam 2000, pp 170-174.

- 12. *Rudloff, H.*: Farbwähler für Harmoniekontraste. http://www.metacolor.de/.
- 13. *Rueckert, D., Sonoda, L.I., Hayes, C., Hill, D.L.G., Leach, M.O., Hawkes, D.J.*: Non-rigid registration using free-form deformations: Application to breast MR images. IEEE Transactions on Medical Imaging 18, 712-721 (1999).
- 14. *Studholme, C., Hill, D.L.G., Hawkes, D.J.*: An overlap invariant entropy measure of 3D medical image alignment. Pattern Recognition 32, 71-86 (1999).
- 15. *Thévenaz, P.*: Intramodal registration software. Release April 08, 2002.
- http://bigwww.epfl.ch/thevenaz/registration/. 16. *Thévenaz, P., Ruttimann, U.E., Unser, M.*: A pyramid approach to subpixel registration based on intensity. IEEE Transactions on Image Processing 7, 27-41 (1998). **Q**